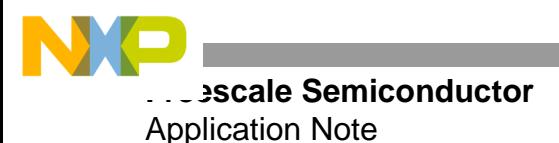

Document Number: AN4076 Rev 1, 02/2012

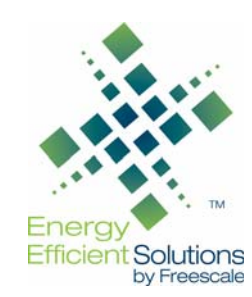

# **Data Manipulation and Basic Settings of the MMA8451, 2, 3Q**

**by: Kimberly Tuck Applications Engineer**

# <span id="page-0-0"></span>**1.0 Introduction**

It is important to understand how to program the MMA8451, 2, 3Q to extract and manipulate the acceleration data. These devices have been designed to be compatible with a shared memory map. For details on the differences of the embedded features please review our selector guide. The MMA8451Q has the most embedded features which include eight different sample rates, 32 different cutoff frequencies for the high-pass filter, Three dynamic ranges and four oversampling modes. It also has a 32 sample FIFO for collecting and storing data, which is the most efficient way to access the data for minimizing the  $I^2C$  transactions. The FIFO can collect the regular low-pass filtered data as well as the data from the high-pass filter. The manipulation of the data into different formats is important for algorithm development and for display. This application note accompanies the MMA8451, 2, 3Q Driver Code and will explain the following:

- Changing the operational modes (Standby, Active 2g, Active 4g and Active 8g)
- Changing Oversampling Modes
- Changing the Data Rate
- Changing the High-Pass Filter Cutoff Frequency
- 8-bit data vs. 14/12/10-bit data
- Changing Data Formats (hex to counts to decimal numbers)
- Streaming XYZ data polling vs. Streaming XYZ data with interrupts
- Using the FIFO in the MMA8451Q

## <span id="page-0-1"></span>**1.1 Key Words**

Accelerometer, Output Data Rate, Standby Mode, Active Mode, High-Pass Filter Cutoff Frequency, 8-bit Data, 14-bit Data, 12-bit Data, 10-bit Data Hexadecimal Numbers, Decimal Numbers, Data Formats, Streaming Data, Counts, Polling, Interrupts, FIFO Data, Flush, Sensor Toolbox Demo Board, Driver Code, High-Pass Filtered Data, Low-Pass Filtered Data

#### **TABLE OF CONTENTS**

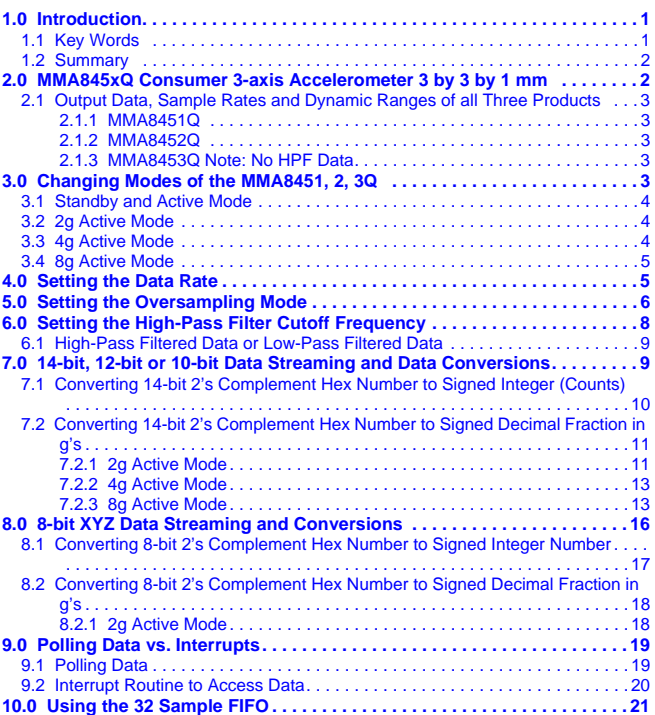

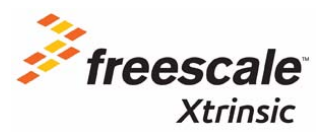

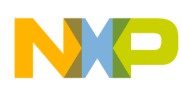

## <span id="page-1-0"></span>**1.2 Summary**

- A. There is a Standby Mode which responds to I<sup>2</sup>C communication but doesn't allow for updated data. There are also three dynamic ranges: 2g, 4g and 8g which can be used to observe the change in sensitivity and full acceleration range while the device is active.
- B. An example of how to set the data rate is shown. There are eight different data rates ranging from 1.56 Hz to 800 Hz.
- C. An example of how to set the High-Pass Filter Cutoff Frequency is given. The high-pass filtered output data is affected by the filter cutoff frequency settings.
- D. There are four different oversampling modes that can be set.
- E. An example and the format conversions for manipulating 14/12/10/8-bit data converting 2's complement hex data to two different formats, which include formatting to signed integer (counts) and signed decimal fractions in g's for high-pass filtered data or low-pass filtered data.
- F. An example of how to set up the device to poll the data or configure an interrupt service routine is shown.
- G. An example of how to configure the FIFO to store and flush data.
- H. There is a driver available that will run on the MMA8451, 2, 3Q Sensor Toolbox Demo Board that provides an example in CodeWarrior for everything discussed in the application note. The driver runs in RealTerm or HyperTerminal and can be used to capture and log data in different formats.

## <span id="page-1-1"></span>**2.0 MMA845xQ Consumer 3-axis Accelerometer 3 by 3 by 1 mm**

The MMA8451, 2, 3Q has a selectable dynamic range of  $\pm 2g$ ,  $\pm 4g$ ,  $\pm 8g$ . The device has 8 different output data rates, selectable high-pass filter cutoff frequencies, and in some cases high-pass filtered output data available. The resolution of the data and the embedded features is dependant on the specific device.

**Note:** The MMA8451, 2, 3Q has a different memory map than that of the MMA8450Q.

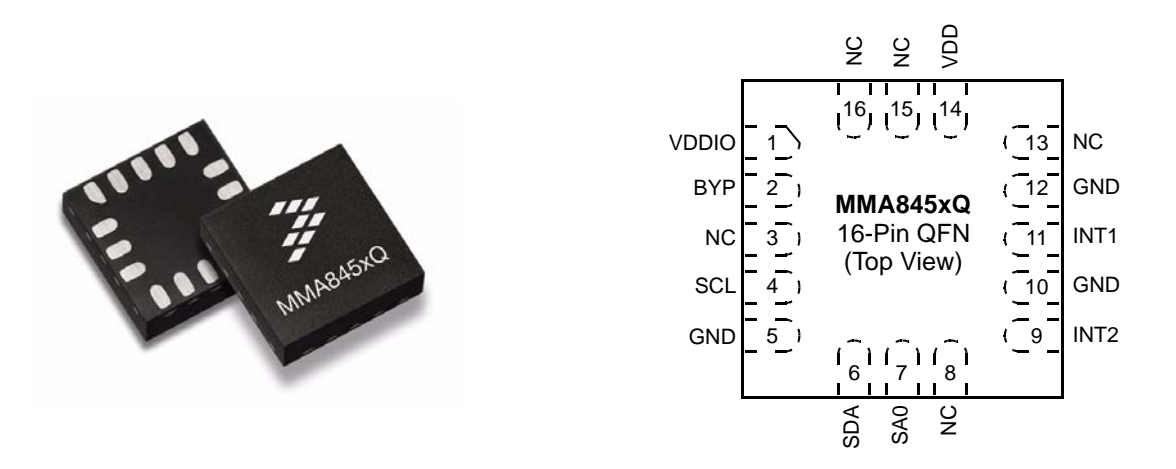

**Figure 1. MMA8451, 2, 3Q Consumer 3-axis Accelerometer 3 mm by 3 mm by 1 mm**

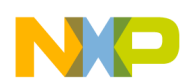

## <span id="page-2-0"></span>**2.1 Output Data, Sample Rates and Dynamic Ranges of all Three Products**

## <span id="page-2-2"></span>**2.1.1 MMA8451Q**

**1. 14-bit data**

**2g** (4096 counts/g = 0.25 mg/LSB) **4g** (2048 counts/g = 0.5 mg/LSB) **8g** (1024 counts/g = 1 mg/LSB)

**2. 8-bit data** 

**2g** (64 counts/g = 15.6 mg/LSB) **4g** (32 counts/g = 31.25 mg/LSB) **8g** (16 counts/g = 62.5 mg/LSB)

**3. Embedded 32 sample FIFO (MMA8451Q)**

## <span id="page-2-3"></span>**2.1.2 MMA8452Q**

**1. 12-bit data**

**2g** (1024 counts/g = 1 mg/LSB) **4g** (512 counts/g = 2 mg /LSB) **8g** (256 counts/g = 3.9 mg/LSB)

**2. 8-bit data**

**2g** (64 counts/g = 15.6 mg/LSB) **4g** (32 counts/g = 31.25 mg/LSB) **8g** (16 counts/g = 62.5 mg/LSB)

## <span id="page-2-4"></span>**2.1.3 MMA8453Q Note: No HPF Data**

**1. 10-bit data**

**2g** (256 counts/g = 3.9 mg/LSB) **4g** (128 counts/g = 7.8 mg/LSB) **8g** (64 counts/g= 15.6 mg/LSB)

**2. 8-bit data**

**2g** (64 counts/g = 15.6 mg/LSB) **4g** (32 counts/g = 31.25 mg/LSB) **8g** (16 counts/g = 62.5 mg/LSB)

# <span id="page-2-1"></span>**3.0 Changing Modes of the MMA8451, 2, 3Q**

The device can be in either Standby Mode or Active Mode. Most of the settings are changed in Standby Mode but the data does not update and is not enabled until the device is in Active Mode. There are also 3 different dynamic ranges that can be set (2g, 4g, 8g). The dynamic range is changeable only in the Standby Mode. The dynamic range is controlled by setting the FS0 and FS1 bits in register 0x0E. The device changes from Standby to Active Mode via bit 0 in register 0x2A.

## **Table 1. 0x2A CTRL\_REG1 Register (Read/Write)**

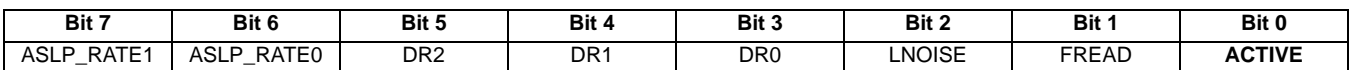

## **Table 2. 0x0E XYZ\_DATA\_CFG Register (Read/Write)**

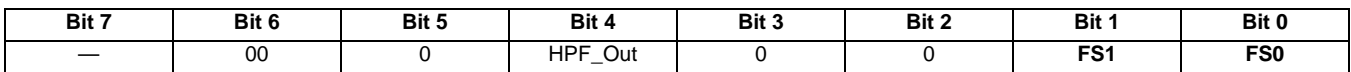

## <span id="page-2-5"></span>**Table 3. Full Scale Selection**

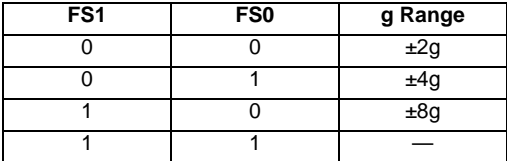

## <span id="page-3-0"></span>**3.1 Standby and Active Mode**

Most, although not quite all changes to the registers must be done while the accelerometer is in Standby Mode. Current consumption in Standby Mode is typically 1 - 2 μA. To be in Standby Mode the last bit of **CTRL\_REG1** must be cleared (**Active** = 0). When Active  $= 1$  the device is in the active mode.

## **Code Example:**

```
void MMA845x_Standby (void)
{
   byte n;
   /*
   ** Read current value of System Control 1 Register.
   ** Put sensor into Standby Mode by clearing the Active bit
   ** Return with previous value of System Control 1 Register.
   */
   n = IIC_RegRead(CTRL_REG1);
   IIC_RegWrite(CTRL_REG1, n & ~ACTIVE_MASK); 
}
void MMA845x_Active ()
{
/*
** Set the Active bit in CTRL Reg 1
*/
   IIC_RegWrite(CTRL_REG1, (IIC_RegRead(CTRL_REG1) | ACTIVE_MASK));
}
```
## <span id="page-3-1"></span>**3.2 2g Active Mode**

In order to enter 2g Active Mode, the MMA8451, 2, 3Q must first be put into Standby Mode prior to changing the **FS** bits to 00 (as per [Table 3](#page-2-5)).

## **Code Example:**

```
/*
   **Put the part in Standby Mode
   */
   MMA845x_Standby();
/* 
**Write the 2g dynamic range value into register 0x0E
*/
IIC_RegWrite(XYZ_DATA_CFG_REG, (IIC_RegRead(XYZ_DATA_CFG_REG) & ~FS_MASK));
/*
**Put the part back into the Active Mode
*/
MMA845x_Active();
```
## <span id="page-3-2"></span>**3.3 4g Active Mode**

In order to enter 4g Active Mode, the MMA8451, 2, 3Q must first be put into Standby Mode prior to changing the **FS** bits 01 (as per [Table 3](#page-2-5)).

```
/*
   **Put the part in Standby Mode
   */
   MMA845x_Standby();
/* 
**Write the 4g dynamic range value into register 0x0E
*/
IIC_RegWrite(XYZ_DATA_CFG_REG, (IIC_RegRead(XYZ_DATA_CFG_REG) & ~FS_MASK));
IIC_RegWrite(XYZ_DATA_CFG_REG, (IIC_RegRead(XYZ_DATA_CFG_REG) | FULL_SCALE_4G));
/*
**Put the part back into the Active Mode
*/
MMA845x_Active();
```
## <span id="page-4-1"></span>**3.4 8g Active Mode**

In order to enter 8g Active Mode, the MMA8451, 2, 3Q must first be put into Standby Mode prior to changing the **FS** bits to 10 (as per [Table 3](#page-2-5)).

### **Code Example:**

```
/*
   **Put the part in Standby Mode
   */
   MMA845x_Standby();
/* 
**Write the 8g dynamic range value into register 0x0E
*/
IIC_RegWrite(XYZ_DATA_CFG_REG, (IIC_RegRead(XYZ_DATA_CFG_REG) & ~FS_MASK));
IIC_RegWrite(XYZ_DATA_CFG_REG, (IIC_RegRead(XYZ_DATA_CFG_REG) | FULL_SCALE_8G));
/*
**Put the part back into the Active Mode
*/
MMA845x_Active();
```
## <span id="page-4-0"></span>**4.0 Setting the Data Rate**

The active mode Output Data Rate (ODR) and Sleep Mode Data Rate are programmable via other control bits in the CTRL\_REG1 register, seen in [Table 4](#page-4-2). Unless the sleep mode is enabled the active mode data rate is the data rate that will al-ways be enabled. [Table 5](#page-4-3) shows how the DR2:DR0 bits affect the ODR. These are the active mode data rates available. The default data rate is  $DR = 000$ , 800 Hz.

<span id="page-4-2"></span>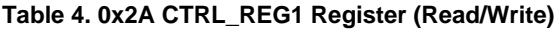

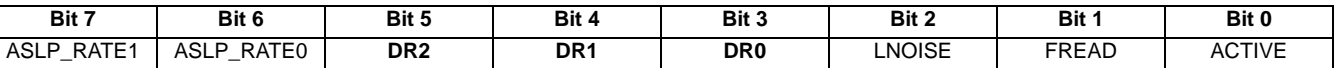

### <span id="page-4-3"></span>**Table 5. Output Data Rates**

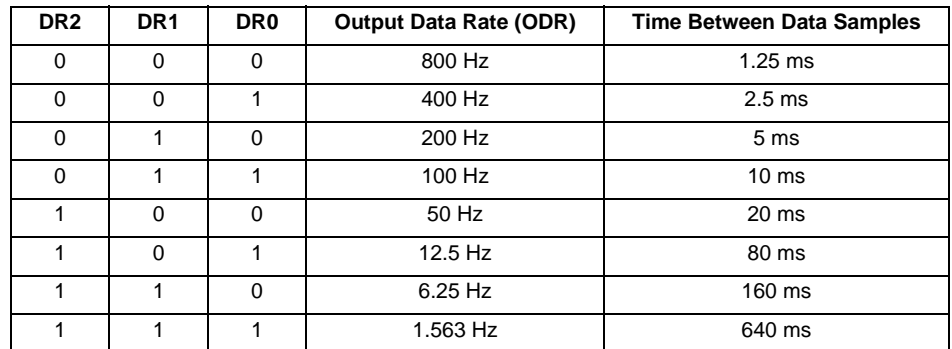

```
/*
** Adjust the desired Output Data Rate value as needed.
*/
DataRateValue <<= 3; 
/*
** Put the device into Standby Mode
*/
MMA845x_Standby();
/*
** Write in the Data Rate value into Ctrl Reg 1 
*/
IIC_RegWrite(CTRL_REG1,IIC_RegRead(CTRL_REG1) & ~DR_MASK);
IIC_RegWrite(CTRL_REG1, IIC_RegRead(CTRL_REG1)| DataRateValue); 
/ *<br>**
   Put the device into the active mode again.
*/
MMA845x_Active();
```
# <span id="page-5-0"></span>**5.0 Setting the Oversampling Mode**

There are four different oversampling modes. There is a normal mode, a low noise + power mode, a high-resolution mode and a low-power mode. The difference between these are the amount of averaging of the sampled data, which is done internal to the device. The following chart shows the amount of averaging at each data rate, which is the OSRatio (oversampling ratio). There is a trade-off between the oversampling and the current consumption at each ODR value.

| Mode       | <b>Normal</b>   |                 | <b>Low Noise Low Power</b> |                 |                 | <b>High Resolution</b> | <b>Low Power</b> |                 |
|------------|-----------------|-----------------|----------------------------|-----------------|-----------------|------------------------|------------------|-----------------|
| <b>ODR</b> | Current $\mu$ A | <b>OS Ratio</b> | Current uA                 | <b>OS Ratio</b> | Current $\mu$ A | <b>OS Ratio</b>        | Current uA       | <b>OS Ratio</b> |
| 1.5625     | 24              | 128             | 8                          | 32              | 165             | 1024                   | 6                | 16              |
| 6.25       | 24              | 32              | 8                          | 8               | 165             | 256                    | 6                | 4               |
| 12.5       | 24              | 16              | 8                          | 4               | 165             | 128                    | 6                | $\mathcal{P}$   |
| 50         | 24              | 4               | 24                         | 4               | 165             | 32                     | 14               | $\mathcal{P}$   |
| 100        | 44              | 4               | 44                         | 4               | 165             | 16                     | 24               | $\mathcal{P}$   |
| 200        | 85              | 4               | 85                         | 4               | 165             | 8                      | 44               | $\mathfrak{p}$  |
| 400        | 165             | 4               | 165                        | 4               | 165             | 4                      | 85               | $\mathcal{P}$   |
| 800        | 165             | $\mathcal{P}$   | 165                        | $\mathcal{P}$   | 165             | $\mathcal{P}$          | 165              | $\mathcal{P}$   |

**Table 6. Oversampling Modes with Current and OS Ratio per ODR**

The following are code examples of how to change to different oversampling modes.

## **Code Example:**

```
/** Oversampling Mode: Normal MODS=00
/*
      Put the device into Standby Mode
*/
MMA845x_Standby();
/*
   ** Clear the Mode bits in CTRL_REG2
*/
IIC_RegWrite(SlaveAddressIIC, CTRL_REG2, (IIC_RegRead(SlaveAddressIIC, CTRL_REG2) & 
~MODS_MASK));
/*
       Put the device into Active Mode
*/
MMA845x_Active();
/*
** Oversampling Mode: Low Noise Low Power MODS = 01
*/ 
/*
   ** Put the device into Standby Mode
*/
MMA845x_Standby();
/*
   ** Clear the Mode bits in CTRL_REG2
*/
IIC_RegWrite(SlaveAddressIIC, CTRL_REG2, (IIC_RegRead(SlaveAddressIIC, CTRL_REG2) & 
~MODS_MASK));
/*
      Set the MODS bits to 01 for Low Noise Low Power Mode
*/
IIC_RegWrite(SlaveAddressIIC, CTRL_REG2, (IIC_RegRead(SlaveAddressIIC, CTRL_REG2) | 
MODS0_MASK));
```

```
/*
   ** Put the device into Active Mode
*/ 
MMA845x_Active();
/*
** Oversampling Mode: HI RESOLUTION MODS =10
*/
/*
   ** Put the device into Standby Mode
*/
MMA845x_Standby();
/*
   ** Clear the Mode bits in CTRL_REG2
*/
IIC_RegWrite(SlaveAddressIIC, CTRL_REG2, (IIC_RegRead(SlaveAddressIIC, CTRL_REG2) & 
~MODS_MASK));
/*
   ** Set the MODS bits to 10 for Hi Resolution Mode
*/
IIC_RegWrite(SlaveAddressIIC, CTRL_REG2, (IIC_RegRead(SlaveAddressIIC, CTRL_REG2) | 
MODS1_MASK));
/*
   ** Put the device into Active Mode
*/
MMA845x_Active();
/*
** Oversampling Mode: LOW POWER MODS = 11
*/
/*
** Put the device into Standby Mode
*/
MMA845x_Standby();
/*
   ** Clear the Mode bits in CTRL_REG2
*/
IIC_RegWrite(SlaveAddressIIC, CTRL_REG2, (IIC_RegRead(SlaveAddressIIC, CTRL_REG2) & 
~MODS_MASK));
/*
   ** Set the MODS bits to 11 for Low Power Mode
*/
IIC_RegWrite(SlaveAddressIIC, CTRL_REG2, (IIC_RegRead(SlaveAddressIIC, CTRL_REG2) | 
MODS_MASK));
/*
   ** Put the device into Active Mode
*/
MMA845x_Active();
```
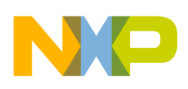

# <span id="page-7-0"></span>**6.0 Setting the High-Pass Filter Cutoff Frequency**

The HP\_FILTER\_CUTOFF register (at 0x0F) sets the high-pass cutoff frequency, Fc, for the data. The output of this filter is provided in the output data registers (0x01 to 0x06). Note that the high-pass filtered output data is available for the MMA8451Q and the MMA8452Q only. The MMA8453Q has the internal high-pass filter for the embedded functions but does not have access to the output data. The available cutoff frequencies change depending upon the set Output Data Rate.

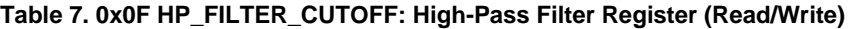

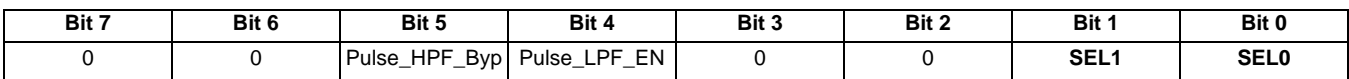

[Table 8](#page-7-1) presents the different cutoff frequencies for the high-pass filter based on the different set data rates. Note that the cutoff frequencies change based on output data rate and also the oversampling mode.

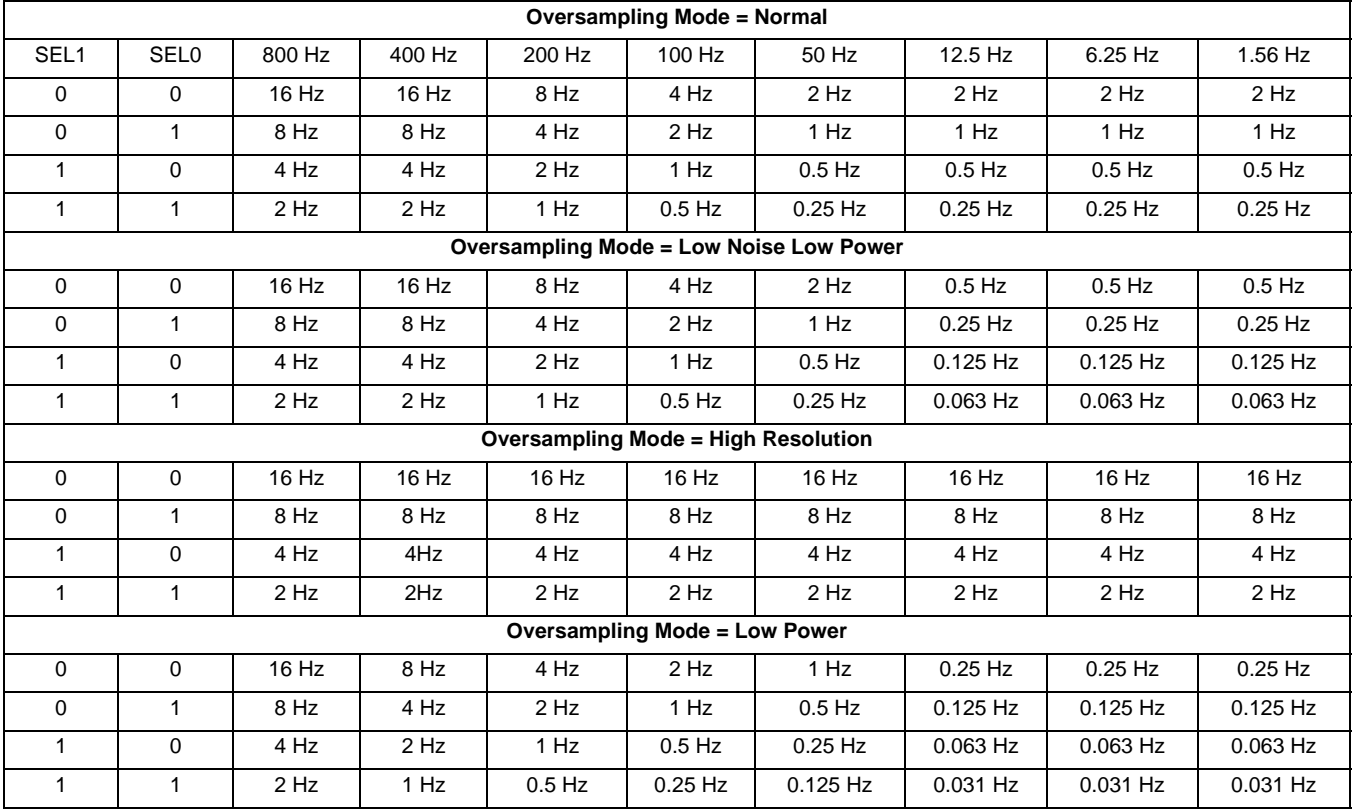

## <span id="page-7-1"></span>**Table 8. HP\_FILTER\_CUTOFF Setting Options**

To set the cutoff frequency, a value from 0x00 to 0x03 must be chosen for the **SEL** bits, as per [Table 8.](#page-7-1) In order to make this change, the sensor must be in Standby Mode prior to writing to the HP\_FILTER\_CUTOFF register.

Consider an example where the device is operating in 2g Active Mode with a 400 Hz ODR and the default Fc of 16 Hz. The following code demonstrates how to change Fc to 4 Hz without making any other operational modifications. This is done by changing the SEL bits to 10, (as per [Table 8](#page-7-1)).

## **Code Example:**

```
/*
** Select the desired cutoff frequency.
*/
CutOffValue=2;
/*
** Put the device in Standby Mode
*/
MMA845x_Standby();
/*
** Write in the cutoff value
*/
IIC_RegWrite(HP_FILTER_CUTOFF_REG,(IIC_RegRead(HP_FILTER_CUTOFF_REG)& ~SEL_MASK);
```
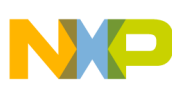

```
IIC_RegWrite(HP_FILTER_CUTOFF_REG,(IIC_RegRead(HP_FILTER_CUTOFF_REG)| CutOffValue);
/*
  ** Put the device back in the active mode
  */
```
**MMA845x\_Active();**

## <span id="page-8-1"></span>**6.1 High-Pass Filtered Data or Low-Pass Filtered Data**

Registers 0x01 through 0x06 are used to read the X, Y, Z data. The device can be configured to produce high-pass filtered data or low-pass filtered data by setting or clearing the HPF\_Out bit in the XYZ\_Data\_Cfg Register 0x0E. The following code example shows how to set the HPF\_Out bit.

## **Code Example:**

```
/*
** Put the device in Standby Mode
*/
MMA845x_Standby();
/*
** Set the HPF_OUT Bit to enable the HPF Data Out
*/
IIC_RegWrite(XYZ_DATA_CFG_REG, (IIC_RegRead(XYZ_DATA_CFG_REG) | HPF_OUT_MASK)); 
MMA845x_Active();
```
# <span id="page-8-0"></span>**7.0 14-bit, 12-bit or 10-bit Data Streaming and Data Conversions**

The MMA8451Q has 14-bit XYZ data. The MMA8452Q has 12-bit XYZ data and the MMA8453 has 10-bit data. This section is an overview of how to manipulate the data to continuously burst out 14-bit data in different data formats from the MCU. The examples will be shown for the 14-bit data but the reader can understand what changes would be made for the 12-bit data or the 10-bit data. The driver code has all the functions for all data formats available.

The event flag can be monitored by reading the STATUS register (0x00). This can be done by using either a polling or interrupt technique, which is discussed later in [Section 9.0](#page-18-0) of this document. It is not absolutely necessary to read the STATUS register to clear it. Reading the data clears the STATUS register.

## **Table 9. 0x00 STATUS: Data Status Registers (Read Only)**

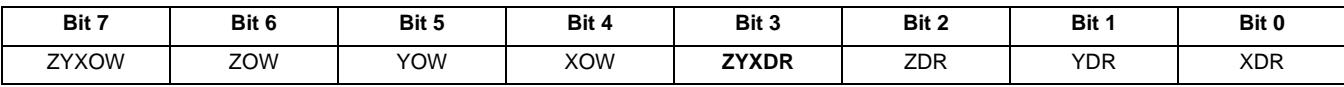

The ZYXDR flag is set whenever there is new data available in any axis. The following code example monitors this flag and, upon the detection of new data, reads the 14/12/10-bit XYZ data into an array (value []) in RAM with a single, multi-byte I<sup>2</sup>C access. These values are then copied into 16-bit variables prior to further processing.

```
/*
** Poll the ZYXDR status bit and wait for it to set.
*/
RegisterFlag.Byte = IIC_RegRead(STATUS_00_REG);
if (RegisterFlag.ZYXDR_BIT == 1)
{
   /*
   ** Read 14/12/10-bit XYZ results using a 6 byte IIC access.
   */
   IIC_RegReadN(OUT_X_MSB_REG, 6, &value[0]);
   /*
   ** Copy and save each result as a 16-bit left-justified value.
   */ 
   x_value.Byte.hi = value[0];
   x_value.Byte.lo = value[1];
   y_value.Byte.hi = value[2];
   y_value.Byte.lo = value[3];
   z_value.Byte.hi = value[4];
   z_value.Byte.lo = value[5]; 
}
```
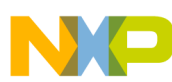

The corresponding 16-bit results in left-justified format (2's complement numbers) are provided as an example of the register and variable formats for the X-axis result below:

## **Table 10. 0x00 x\_value.Byte.hi: X\_MSB Register MMA8451Q (Read Only)**

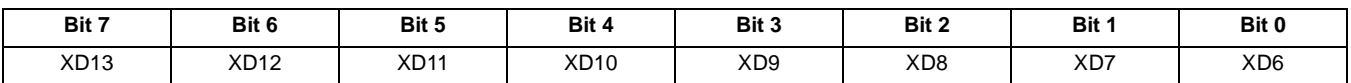

## **Table 11. 0x01 x\_value.Byte.lo: X\_LSB Register MMA8451Q (Read Only)**

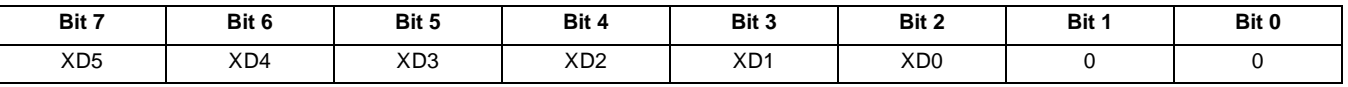

## **Table 12. x\_value 16-bit 2's Complement Result**

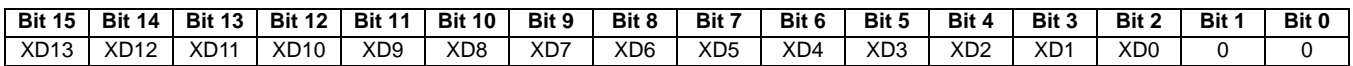

## <span id="page-9-0"></span>**7.1 Converting 14-bit 2's Complement Hex Number to Signed Integer (Counts)**

Converting to a signed value into counts implies that the 2's complement hex number is converted to an integer number with  $a + or - sign.$ 

## **Example: 0xABCC = -1349**

## **0x5443 = +1349**

The sign of the result is easy to determine by simply checking if the high byte of the value is greater than 0x7F. If so, then the value is a negative number and needs to be transformed by performing a 2's complement conversion. This involves executing a 1's complement (i.e., switch all 1's to 0's and all 0's to 1's) and followed by adding 1 to the result.

The code below performs this conversion. It also adds the additional output formatting step of replacing each leading zero digit with a space character, which is done by passing 0xF0 to SCI\_NibbOut(). Upon close examination it is seen that this routine will add 0x30 to 0xF0, resulting in a value of 0x120 which gets truncated to 0x20 – the ASCII space character.

## **Code Example:**

```
void SCI_s14dec_Out (tword data)
{
   byte a, b, c, d;
   word r;
   /*
   ** Determine sign and output
   */
   if (data.Byte.hi > 0x7F)
   {
      SCI_CharOut ('-');
      data.Word = ~data.Word + 1;
   }
   else
   {
      SCI_CharOut ('+');
   }
   /*
   ** Calculate decimal equivalence:
   ** a = thousands
   ** b = hundreds
   ** c = tens
   ** d = ones
   */
   a = (byte)((data.Word >>2) / 1000);
   r = (data.Word >>2) % 1000;
   b = (byte)(r / 100);
   r %= 100;
   c = (byte)(r / 10);
   d = (byte)(r % 10);
   /*
   ** Format adjustment for leading zeros
```

```
*/
   if (a == '0')
   {
      a = 0xF0;
      if (b == '0')
      {
         b = 0xF0;
         if (c == '0')
         {
            c = 0xF0;
         }
      }
   }
    /*
   * Output result
   */
   SCI_NibbOut (a);
   SCI_NibbOut (b);
   SCI_NibbOut (c);
   SCI_NibbOut (d);
}
```
## <span id="page-10-0"></span>**7.2 Converting 14-bit 2's Complement Hex Number to Signed Decimal Fraction in g's**

Converting to a signed value into g's requires performing the same operations as shown above with the added step of resolving the integer and fractional portions of the value. The scale of the accelerometer's Active Mode (i.e., either 2g, 4g or 8g) determines the location of the inferred radix point separating these segments and thereby the overall sensitivity of the result. In all cases the most significant bit, Bit 13, represents the sign of the result (either positive or negative).

- In 2g Active Mode 1g = 4096 counts. Therefore Bit 12 is the only bit that will contribute to an integer value of either 0, 1.  $2^{12}$  = 4096. Bits 11 through 0 will be fractional values.
- In 4g Active Mode 1g = 2048 counts. Therefore Bits 12 and 11 will contribute to an integer value of 0, 1, 2, or 3. Bits 10 through 0 will be fractional values.
- In 8g Active Mode 1g = 1024 counts. Therefore Bits 12, 11 and 10 will contribute to an integer value of 0, 1, 2, 3, 4, 5, 6, and 7. Bits 9 through 0 will be fractional values.

| <b>Full Scale Value</b> | Counts/g | <b>Sign Bit</b> | <b>Integer Bits</b>                                                 | <b>Fraction Bits</b> |
|-------------------------|----------|-----------------|---------------------------------------------------------------------|----------------------|
| 2g                      | 4096     | 13              | 12 ( $2^{12}$ = 4096)                                               | 0 through 11         |
| 4g                      | 2048     | 13              | 12 ( $2^{12}$ = 4096), 11 ( $2^{11}$ = 2048)                        | 0 through 10         |
| 8g                      | 1024     | 13              | 12 ( $2^{12}$ = 4096), 11 ( $2^{11}$ = 2048), 10 ( $2^{10}$ = 1024) | 0 through 9          |

**Table 13. Full Scale Value with Corresponding Integer Bits and Fraction Bits**

## <span id="page-10-1"></span>**7.2.1 2g Active Mode**

Adjusting the data into 16-bit left-justified format, the implied radix point of a result when operating in 2g Active Mode is between word format bits 13 and 14, as can be seen in [Table 14](#page-10-2). The row labeled as "MMA8451Q 14b" shows where the 14-bits of the result are placed in this format, with the row labeled as "MSB/LSB" indicating which result register was the source of the data, either the most-significant byte ("M") or the least-significant byte ("L"). The row labeled as "Integer/Fraction" shows that bit 15 is the sign bit ("±") while the single integer bit is located at bit 14 ("I") from the word format.

<span id="page-10-2"></span>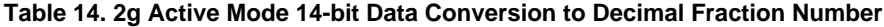

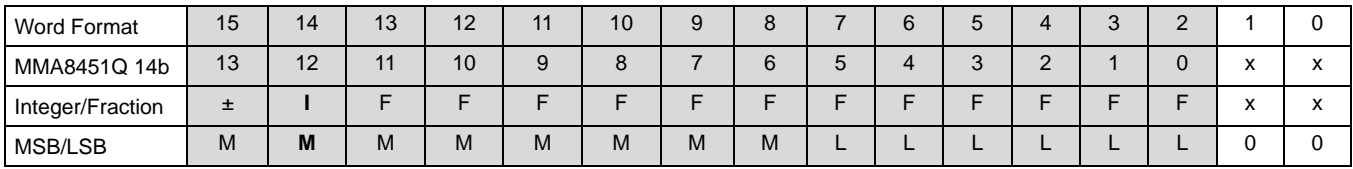

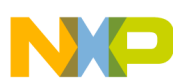

Once the sign and integer of the result have been determined, the result is logically shifted to the left by two binary locations, leaving only the fraction portion of the result, as can be seen in [Table 15.](#page-11-0)

| Word Format          | 15 | 14             | 13   | 12 | 11   | 10 | 9       | 8  |      | 6             | 5     | 4     | $\sqrt{2}$<br>                | $\overline{ }$                        |                                       |                               |
|----------------------|----|----------------|------|----|------|----|---------|----|------|---------------|-------|-------|-------------------------------|---------------------------------------|---------------------------------------|-------------------------------|
| MMA8451Q 14b         | 11 | 10             | 9    | 8  |      | 6  | 5       | 4  | 3    | $\Omega$<br>£ |       |       | ᄉ                             | $\overline{\phantom{a}}$<br>$\lambda$ | $\lambda$<br>́                        | $\overline{\phantom{a}}$<br>́ |
| Integer/Fraction     | c. |                |      |    |      |    |         |    |      |               |       |       | ́                             | ́                                     | $\overline{\phantom{a}}$<br>$\lambda$ | $\overline{\phantom{a}}$<br>́ |
| <b>Fraction Bits</b> | ۰ı | $\Omega$<br>-z | $-3$ | -4 | $-5$ | -6 | -<br>-1 | -8 | $-9$ | $-10$         | $-11$ | $-12$ | $\overline{\phantom{a}}$<br>ᄉ | $\overline{\phantom{a}}$<br>́         | $\overline{\phantom{a}}$<br>́         | $\overline{\phantom{a}}$<br>́ |
| MSB/LSB              | M  | M              | M    | M  | M    | M  | ┕       | -  |      |               |       |       |                               |                                       |                                       |                               |

<span id="page-11-0"></span>**Table 15. 2g Active Mode 14-bit data in Word Format After Left Shift to Eliminate Integer and Sign Bits**

This leaves six MSB bits and six LSB bits after shifting left by two. Therefore there are 12-bits for the fraction portion in 2g Active Mode. The 2g Active Mode has the highest number of bits for the fraction portion with 12-bits because it has the highest sensitivity. In [Table 16](#page-11-1) the decimal value is rounded to the fourth decimal place because the final fraction number will have four significant digits. This should be sufficient.

The values shown in [Table 16](#page-11-1) are translated here into C macros for use in the code example at the end of this section:

#### <span id="page-11-1"></span>**Table 16. 2g Active Mode Fraction Values**

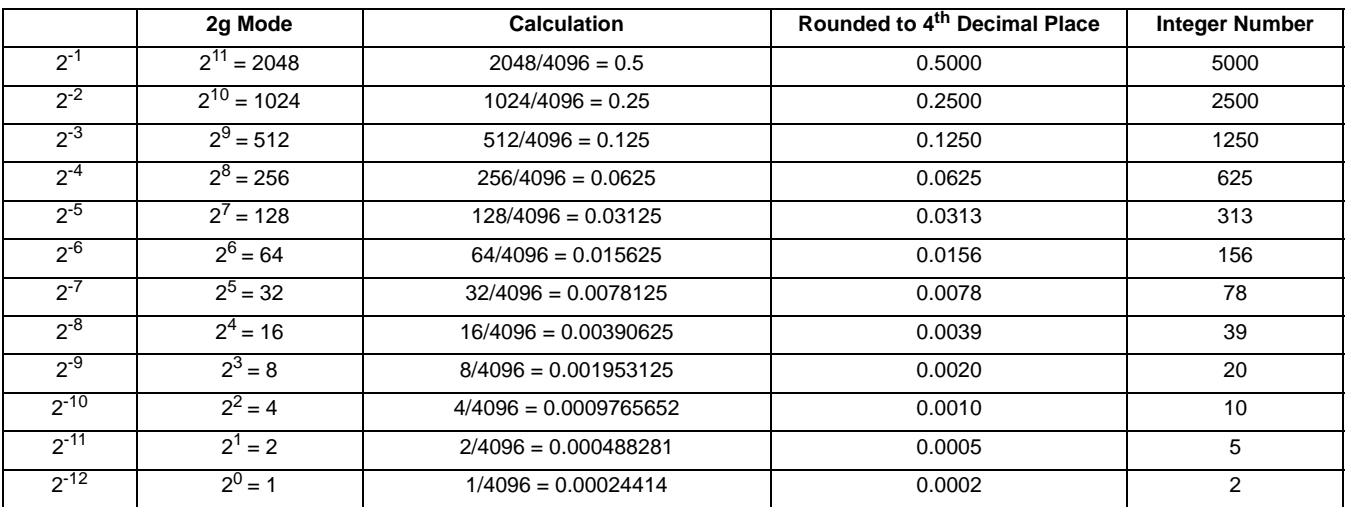

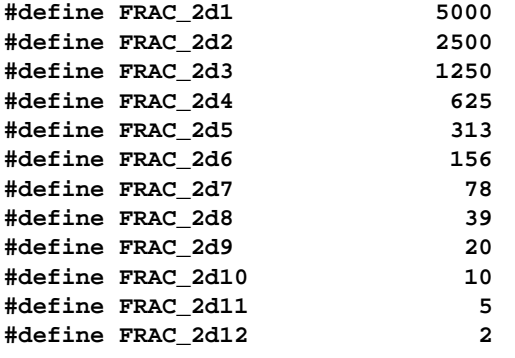

For each of the 12 fraction bits, if the value of the bit is set then the corresponding decimal value will be added to the total. As an example, if bits  $8, 6$  and  $4$  are set then the total will be  $(625 + 156 + 39 = 820)$  which corresponds to 0.0820. The highest fractional value occurs when all fraction bits are set (5000 + 2500 + 1250 + 625 + 313 + 156 + 78 + 39 + 20 + 10 + 5 + 2 = 9998) which corresponds to 0.9998. In 2g Active Mode the resolution is 0.244 mg (1/4096). Calculating out the fraction to four significant digits gives a resolution of 0.2 mg for 2g Active Mode.

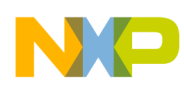

## <span id="page-12-0"></span>**7.2.2 4g Active Mode**

In 4g Active Mode there are 2 integer bits and 11 fraction bits as shown in [Table 17](#page-12-2).

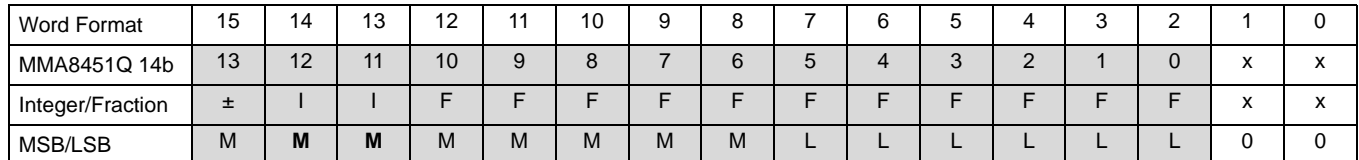

<span id="page-12-2"></span>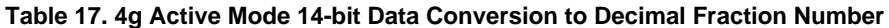

In this case, logically shifting the sample to the left by three binary locations leaves the fractional portion of the result, shown in [Table 18](#page-12-3). [Table 18](#page-12-3) shows the 11 bits of the fraction with the corresponding decimal values for each bit identified in [Table 19.](#page-12-5)

<span id="page-12-3"></span>**Table 18. 4g Active Mode 14-bit in Word Format After Left Shift to Eliminate Integer and Sign Bits**

| Word Format          | 15  | 14             | 13                | 12 | 11 | 10 | 9 | 8              |               | 6     |       | 4                 | ົ<br>ບ            |                               |                |  |
|----------------------|-----|----------------|-------------------|----|----|----|---|----------------|---------------|-------|-------|-------------------|-------------------|-------------------------------|----------------|--|
| MMA8451Q 14b         | 10  | 9              | 8                 |    | հ  | 5  |   | $\Omega$       | $\Omega$      |       | 0     | $\mathbf{v}$<br>ᄉ | $\checkmark$<br>v | $\lambda$<br>́                | $\lambda$<br>л |  |
| Integer/Fraction     |     |                |                   |    |    |    |   |                |               |       |       | $\lambda$<br>ᄉ    | $\checkmark$<br>ᄉ | $\overline{\phantom{a}}$<br>́ | $\lambda$      |  |
| <b>Fraction Bits</b> | - 1 | $\Omega$<br>-2 | $\sqrt{2}$<br>- 3 | -4 | -5 | -6 |   | -8             | $-9$          | $-10$ | $-11$ | $\checkmark$<br>Y | x                 | $\overline{\phantom{a}}$<br>v | $\cdot$<br>v   |  |
| MSB/LSB              | 10  | 9              | $\circ$           |    |    | 5  | 4 | $\Omega$<br>IJ | $\Omega$<br>- |       |       | 0                 | 0                 |                               |                |  |

#### <span id="page-12-5"></span>**Table 19. 4g Active Mode Fraction Values**

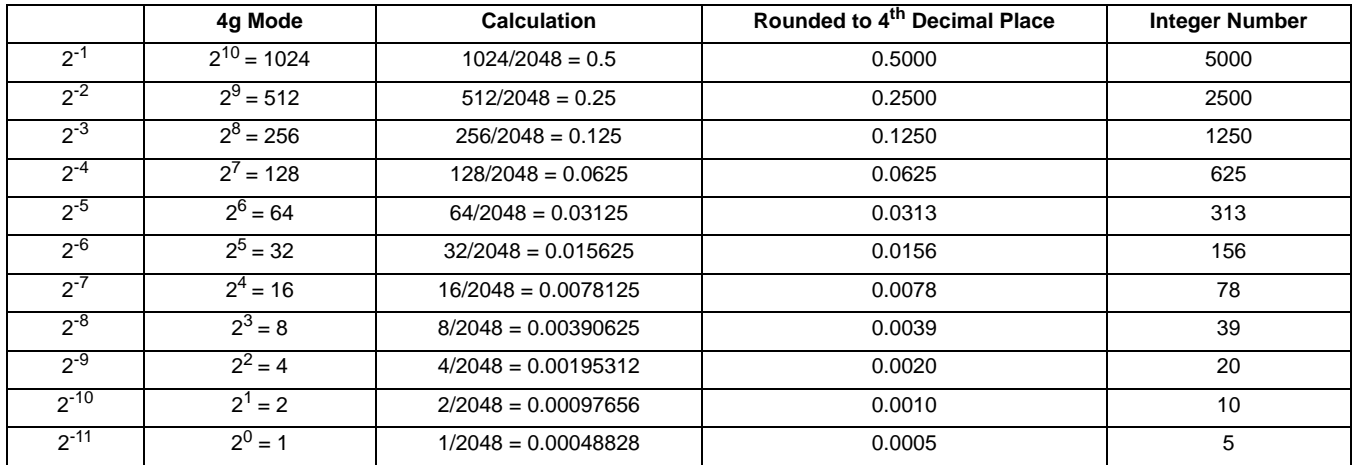

For each of the 11 fraction bits, if the value of the bit is set then the corresponding decimal value will be added to the total. As an example, if bits 8, 6 and 4 are set then the total will be  $(1250 + 313 + 78 = 1641)$  which corresponds to 0.1641. The highest fractional value occurs when all fraction bits are set (5000 + 2500 + 1250 + 625 + 313 + 156 + 78 + 39 + 20 + 10+5 = 9996) which corresponds to 0.9996. The resolution in 4g Active Mode is 0.488 mg. Calculating the fractional value to four significant digits results in a resolution of 0.5 mg.

## <span id="page-12-1"></span>**7.2.3 8g Active Mode**

In 8g Active Mode there are three integer bits, leaving ten bits for the fraction as per [Table 20](#page-12-4).

<span id="page-12-4"></span>**Table 20. 8g Active Mode 14-bit Data Conversion to Decimal Fraction Number**

| <b>Word Format</b> | 15 | 14 | 13             | 12 | 11 | 10<br>ιv |   |     | v | ູບ          |   | $\sim$ | - |   |  |
|--------------------|----|----|----------------|----|----|----------|---|-----|---|-------------|---|--------|---|---|--|
| MMA8451Q 14b       | 13 | 12 | $\overline{A}$ | 10 | 9  |          |   |     | 4 | $\sim$<br>ື | ⌒ |        |   |   |  |
| Integer/Fraction   |    |    |                |    |    |          |   |     |   |             |   |        |   | ́ |  |
| MSB/LSB            | M  | M  | М              | M  | M  | M        | М | ΙVΙ |   |             |   |        |   |   |  |

The fractional portion of the result can be extracted by logically shifting the sample to the left by four binary locations. Once again, this result is shown in [Table 21](#page-13-0) with [Table 22](#page-13-1) providing the corresponding decimal values.

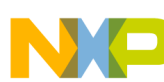

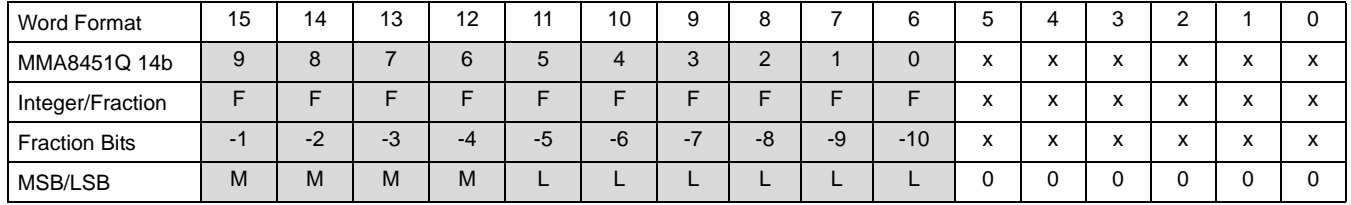

#### <span id="page-13-0"></span>**Table 21. 8g Active Mode 14-bit in Word Format After Left Shift to Eliminate Integer and Sign Bits**

## <span id="page-13-1"></span>**Table 22. 8g Active Mode Fraction Values**

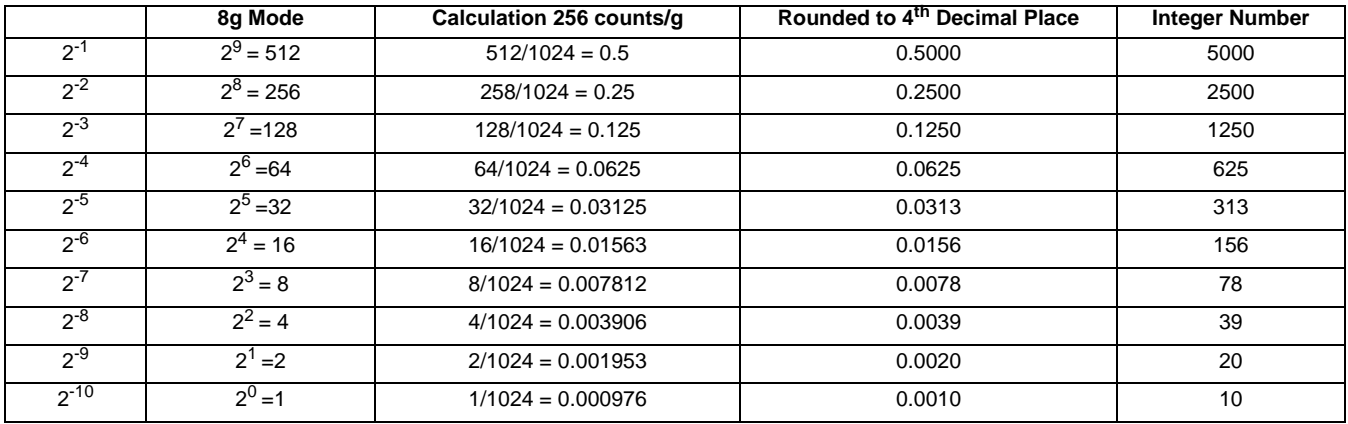

For each of the ten fraction bits, if the value of the bit is set then the corresponding decimal value will be added to the total. As an example, if bit 9, 6 and 4 are set then the total will be  $(5000 + 625 + 156 = 5781)$  which corresponds to 0.5781. The highest fractional value occurs when all fraction bits are set  $(5000 + 2500 + 1250 + 625 + 313 + 156 + 78 + 39 + 20 + 10 = 9991)$  which corresponds to 0.9991. The resolution in 8g Active Mode is 0.977 mg. Calculating the fractional value to four significant digits results in 1 mg resolution.

Below is the code example which performs the conversion of a 14-bit signed 2-s complement value into a signed decimal fraction displayed in g's. This routine can be used to also convert 12-bit, 10-bit or 8-bit data. The extra unused bits will remain zeros.

#### **Code Example:**

```
void SCI_s14frac_Out (tword data)
```

```
{
   BIT_FIELD value;
   word result;
   byte a, b, c, d;
   word r;
   /*
   ** Determine sign and output
   */
   if (data.Byte.hi > 0x7F)
   {
      SCI_CharOut ('-');
      data.Word &= 0xFFFC;
      data.Word = ~data.Word + 1;
   }
   else
   {
      SCI_CharOut ('+');
   }
   /*
   ** Determine integer value and output
   */
   if (full_scale == FULL_SCALE_2G)
   {
      SCI_NibbOut((data.Byte.hi & 0x40) >>6);
      data.Word = data.Word <<2;
```

```
Freescale Semiconductor, Inc. 15 Contained Contained Contained Contained Contained Contained Contained Contained Contained Contained Contained Contained Contained Contained Contained Contained Contained Contained Contain
   else if (full_scale == FULL_SCALE_4G) {
      SCI_NibbOut((data.Byte.hi & 0x60) >>5);
      data.Word = data.Word <<3;
   }
   else {
      SCI_NibbOut((data.Byte.hi & 0x70) >>4);
      data.Word = data.Word <<4;
   }
   SCI_CharOut ('.');
   /*
   ** Determine mantissa value
   */
   result = 0;value.Byte = data.Byte.hi;
   if (value.Bit._7 == 1)
      result += FRAC_2d1;
   if (value.Bit._6 == 1)
      result += FRAC_2d2;
   if (value.Bit._5 == 1)
      result += FRAC_2d3;
   if (value.Bit._4 == 1)
      result += FRAC_2d4;
   // 
   data.Word = data.Word <<4;
   value.Byte = data.Byte.hi;
   // 
   if (value.Bit._7 == 1)
      result += FRAC_2d5;
   if (value.Bit._6 == 1)
      result += FRAC_2d6;
   if (value.Bit._5 == 1)
      result += FRAC_2d7;
   if (value.Bit._4 == 1)
      result += FRAC_2d8;
   if (value.Bit._3 ==1)
      result += FRAC_2d9;
   if (value.Bit._2 ==1)
      result += FRAC_2d10;
   //
   if (full_scale != FULL_SCALE_8G) {
      if (value.Bit._1 == 1) {
         result += FRAC_2d11;
      }
      if (full_scale == FULL_SCALE_2G) {
         if (value.Bit._0 == 1)
            result += FRAC_2d12;
   }
```
**}**

# <span id="page-15-0"></span>**8.0 8-bit XYZ Data Streaming and Conversions**

The MMA8451, 2, 3Q can provide 8-bit XYZ high-pass filtered data or low-pass filtered data. The F\_READ bit in Register 0x2A must be set read out 8-bit data.

As was shown with the 14-bit data, the ZYXDR flag in the STATUS register should be monitored.

The first code example shown here demonstrates how to read the 8-bit sample data by polling the STATUS register located at 0x00. Note that the samples are saved in 16-bit left-justified format in order to be able to effectively reuse the data conversion subroutines previously described.

## **Code Example:**

```
/*
** Poll the ZYXDR status bit and wait for it to set.
*/
RegisterFlag.Byte = IIC_RegRead(STATUS_00_REG);
if (RegisterFlag.ZYXDR_BIT == 1)
{
   /*
   ** Read 8-bit XYZ results using a 3 byte IIC access.
   */
   IIC_RegReadN(OUT_X_MSB_REG, 3, &value[0]);
   /*
   ** Copy and save each result as a 16-bit left-justified value.
   */ 
   x_value.Byte.hi = value[0];
   x_value.Byte.lo = 0;
   y_value.Byte.hi = value[1];
   y_value.Byte.lo = 0;
   z_value.Byte.hi = value[2];
   z_value.Byte.lo = 0;
}
```
The 8-bit values can be converted to the various formats described previously for the 14-bit samples using the same conversion subroutines, provided that the data is formatted appropriately. This is easily done by simply copying the sample into the upper 8-bits and "zero-filling" the lower byte, as shown in the code examples above. As a means of comparison with the 14-bit X-axis sample, the result of this procedure is shown below.

## **Table 23. 0x01 OUT\_X\_MSB\_REG: X\_MSB Register (Read Only)**

![](_page_15_Picture_178.jpeg)

## **Table 24. x\_value 16-bit 2's Complement Result**

![](_page_15_Picture_179.jpeg)

Refer to [Section 7.0](#page-8-0) for further details regarding applicable data conversion formats. Specific 8-bit versions of the previous routines are provided in the following sections. Note for the MMA8451Q the MSB values are XD13 to XD6. For the MMA8452Q the MSB values are labeled XD11 through XD4. For the MMA8453Q, the MSB values are labeled XD9 through XD2.

## <span id="page-16-0"></span>**8.1 Converting 8-bit 2's Complement Hex Number to Signed Integer Number**

Converting to a signed value into counts implies that the 2's complement hex number is converted to an integer number with  $a + or - sign.$ 

## **Example: 0xAB = -84**

**0x54 = +84**

This conversion is similar to the one shown previously with the added step of converting an 8-bit binary value into a decimal result that could contain up to three digits (i.e., 0x7F = +127). The code below performs this conversion. It also adds the additional output formatting step of replacing each leading zero digit with a space character, as described in [Section 7.1](#page-9-0).

```
void SCI_s8dec_Out (byte data)
{
   byte a, b, c;
   word r;
   /*
   ** Determine sign and output
   */
   if (data > 0x7F)
   {
      SCI_CharOut ('-');
      data = ~data + 1;
   }
   else
   {
      SCI_CharOut ('+');
   }
   /*
   ** Calculate decimal equivalence:
   ** a = hundreds
   ** b = tens
   ** c = ones
   */
   a = (byte)(data / 100);
   r = (data) % 100;
   b = (byte)(r / 10);
   c = (byte)(r % 10);
   /*
   ** Format adjustment for leading zeros
   */
   if (a == 0)
   {
      a = 0xF0;
      if (b == '0')
      {
        b = 0xF0;
      }
   }
   /*
   ** Output result
   */
   SCI_NibbOut (a);
   SCI_NibbOut (b);
   SCI_NibbOut (c);
}
```
![](_page_17_Picture_0.jpeg)

## <span id="page-17-0"></span>**8.2 Converting 8-bit 2's Complement Hex Number to Signed Decimal Fraction in g's**

The mechanics of converting 8-bit data to a signed value into g's is done in the same manner as that shown for 14-bit data in [Section 7.2.](#page-10-0) Therefore, only the details regarding the use of 2g Active Mode are described here, in [Section 8.2.1](#page-17-1).

The scale of the accelerometer's Active Mode (i.e., either 2g, 4g or 8g) determines the location of the inferred radix point separating these segments and thereby the overall sensitivity of the result. In all cases the most significant bit, Bit 7, represents the sign of the result (either positive or negative).

- In 2g Active Mode 1g = 64 counts. Therefore Bit 6 is the only bit that will contribute to an integer value of either  $0, 1. 2^6 = 64.$
- In 4g Active Mode 1g = 32 counts. Therefore Bits 6 and 5 will contribute to an integer value of 0, 1, 2, or 3.
- In 8g Active Mode 1g = 16 counts. Therefore Bits 6, 5 and 4 will contribute to an integer value of 0,1, 2, 3, 4, 5, 6, and 7.

**Table 25. Full Scale Value with Corresponding Integer Bits and Fraction Bits**

| <b>Full Scale Value</b> | Counts/g | Sign Bit | <b>Integer Bits</b>                           | <b>Fraction Bits</b> |
|-------------------------|----------|----------|-----------------------------------------------|----------------------|
| 2g                      | 64       |          | $6(2^6=64)$                                   | 0 through 5          |
| 4g                      | 32       |          | $6(2^6 = 64), 5(2^5 = 32)$                    | 0 through 4          |
| 8g                      | 16       |          | $6(2^6 = 64)$ , $5(2^5 = 32)$ , $4(2^4 = 16)$ | 0 through 3          |

## <span id="page-17-1"></span>**8.2.1 2g Active Mode**

The subroutine provided in [Section 2.0](#page-1-1) can be used to convert 8-bit data, provided that the data has been adjusted into the 16-bit left-justified format, as shown in [Table 26](#page-17-2).

<span id="page-17-2"></span>**Table 26. 2g Active Mode 8-bit Data Conversion to Decimal Fraction Number**

| Word Format        | 15 | 14          | 13 | 12 | 44<br>. .     | 10 |   | 8              |                      |              |                                       | $\epsilon$<br>J                       |                               |              |
|--------------------|----|-------------|----|----|---------------|----|---|----------------|----------------------|--------------|---------------------------------------|---------------------------------------|-------------------------------|--------------|
| MMA8451, 2, 3Q 12b |    | $\sim$<br>6 |    | 4  | $\Omega$<br>ບ | -  |   | $\overline{0}$ | $\cdot$<br>́         | $\cdot$<br>́ | $\overline{\phantom{a}}$<br>$\lambda$ | $\overline{\phantom{a}}$<br>$\lambda$ | $\overline{\phantom{a}}$<br>◠ | $\mathbf{v}$ |
| Integer/Fraction   | ᆂ  |             |    |    |               |    |   | -              | $\cdot$<br>$\lambda$ | $\cdot$<br>́ | $\overline{\phantom{a}}$<br>◠         | $\overline{\phantom{a}}$<br>́         | $\overline{\phantom{a}}$<br>◠ |              |
| MSB/LSB            | M  | M           | M  | M  | M             | M  | M | M              |                      |              |                                       | $\sqrt{2}$<br>U                       |                               |              |

Performing a logical shift to the left by two binary locations will provide the result's fractional portion, as can be seen in [Table 27.](#page-17-4)

<span id="page-17-4"></span>![](_page_17_Picture_382.jpeg)

![](_page_17_Picture_383.jpeg)

The decimal values of the six bits of the fractional portion are shown in [Table 28](#page-17-3). These values are rounded to the fourth decimal place because the final fraction number will have four significant digits.

<span id="page-17-3"></span>**Table 28. 2g Active Mode Fraction Values**

|          | 2g Mode    | Calculation (64 counts/g) | <b>Rounded to 4th Decimal Place</b> | <b>Integer Number</b> |
|----------|------------|---------------------------|-------------------------------------|-----------------------|
|          | $2^5$ = 32 | $32/64 = 0.5$             | 0.5000                              | 5000                  |
| $2^{-2}$ | $2^4$ = 16 | $16/64 = 0.25$            | 0.2500                              | 2500                  |
| $2^{-3}$ | $2^3 = 8$  | $8/64 = 0.125$            | 0.1250                              | 1250                  |
| ′~       | $2^2 = 4$  | $4/64 = 0.0625$           | 0.0625                              | 625                   |
| ን-5      | $2^1 = 2$  | $2/64 = 0.03125$          | 0.0313                              | 313                   |
| ე-6      | $2^0$ = 1  | $1/64 = 0.015625$         | 0.0156                              | 156                   |

For each of the six fraction bits, if the value of the bit is set then the corresponding decimal value will be added to the total. The highest fractional value occurs when all fraction bits are set (5000 + 2500 + 1250 + 625 + 313 + 156 = 9844) which corresponds to 0.9844. In 2g Active Mode the resolution is 15.625 mg. Calculating out the fraction to four significant digits gives a resolution of 15.6 mg for 2g Active Mode, which is more than enough resolution.

Note that following the same methodology shown here for 2g Active Mode, the same calculations and conversions can be performed for the 4g and 8g Active Modes.

# **9.0 Polling Data vs. Interrupts**

<span id="page-18-0"></span>The data can be polled continuously or it can be set up to a hardware interrupt or exception to the MCU each time new data is ready. Depending on the circumstances one might be more desirable than the other although polling typically is less efficient.

## <span id="page-18-1"></span>**9.1 Polling Data**

Polling requires less configuration of the device and is very simple to implement. However, the MCU must poll the sensor at a rate that is faster then the Output Data Rate. Otherwise, if the polling is too slow, the data samples can be missed. The MCU can detect this condition by checking the overwrite flags in the STATUS register (i.e., ZYXOW, ZOW, YOW, and XOW). The code examples provided so far in this document have primarily described the polling technique. As a summary, here is a more complete example of the basic code, specific to the operation of the MMA8451, 2, 3Q, required to continuously poll 14-bit, 12-bit or 10-bit XYZ data.

```
/*
** Go to the Standby Mode
*/
MMA845xQ_Standby();
/*
** Clear the F_Read bit to ensure both MSB's and LSB's are indexed 
*/
IIC_RegWrite(CTRL_REG1,(IIC_RegRead(CTRL_REG1)& ~FREAD_MASK);
/*
** Go back to Active Mode
*/
MMA845xQ_Active();
/*
** Using a basic control loop, continuously poll the sensor.
*/
for (;;)
{
   /*
   ** Poll the ZYXDR status bit and wait for it to set.
   */
   RegisterFlag.Byte = IIC_RegRead(STATUS_00_REG);
   if (RegisterFlag.ZYXDR_BIT == 1)
   {
      /*
      ** Read 14/12/10-bit XYZ results using a 6 byte IIC access.
      */
      IIC_RegReadN(OUT_X_MSB_REG, 6, &value[0]);
      /*
      ** Copy and save each result as a 16-bit left-justified value.
      */ 
      x_value.Byte.hi = value[0];
      x_value.Byte.lo = value[1];
      y_value.Byte.hi = value[2];
      y_value.Byte.lo = value[3];
      z_value.Byte.hi = value[4];
      z_value.Byte.lo = value[5];
      /*
      ** Go process the XYZ data.
      */
      GoProcessXYZ(&value[0]);
   }
   /*
   ** Perform other necessary operations.
   */
   etc();
}
```
![](_page_19_Picture_0.jpeg)

## <span id="page-19-0"></span>**9.2 Interrupt Routine to Access Data**

Streaming data via hardware interrupts is more efficient than polling as the MCU only interfaces with the accelerometer when it has new data. The data is read only when new data is available. If the data is not read every time there is a new sample this will be indicated by the overwrite register flags. The following are the register settings to configure the device to generate an interrupt upon each new data ready. The MCU's Interrupt Service Routine (ISR) shown below responds by reading the 14-bit, 12-bit or 10-bit XYZ data and setting a software flag indicating the arrival of new data. It is considered to be good practice to keep ISRs as fast as possible, so the actual processing of this data is not done here. Note the similarities to the polling method. Accessing 8-bit data can also be performed in a similar fashion.

#### **Code Example:**

```
/*
** Go to the Standby Mode
*/
MMA845xQ_Standby();
/*
** Clear the F Read bit to ensure both MSB's and LSB's are indexed
*/
IIC_RegWrite(CTRL_REG1,(IIC_RegRead(CTRL_REG1)& ~FREAD_MASK);
/*
** Configure the INT pins for Open Drain and Active Low
*/
IIC_RegWrite(CTRL_REG3, PP_OD_MASK);
/*
** Enable the Data Ready Interrupt and route it to INT1.
*/
IIC_RegWrite(CTRL_REG4, INT_EN_DRDY_MASK);
IIC_RegWrite(CTRL_REG5, INT_CFG_DRDY_MASK);
/*
** Go back to Active Mode
*/
MMA845xQ_Active();
/*
** etc.
*/
/*********************************************************\
* MMA8451,2Q Interrupt Service Routine
\*********************************************************/
   interrupt void isr_MMA8451Q (void)
   {
      /*
      ** Clear the MCU's interrupt flag
      */
      CLEAR_MMA8451Q_INTERRUPT;
      /*
      ** Go read the Interrupt Source Register
      */
     RegisterFlag.Byte = IIC_RegRead(INT_SOURCE_REG);
      if (RegisterFlag.SRC_DRDY_BIT == 1)
   {
      /*
      ** Read 14 12 or 10-bit XYZ results using a 6 byte IIC access.
      */
      IIC_RegReadN(OUT_X_MSB_REG, 6, &value[0]);
      /*
      ** Copy and save each result as a 16-bit left-justified value.
      */ 
      x_value.Byte.hi = value[0];
      x_value.Byte.lo = value[1];
      y_value.Byte.hi = value[2];
      y_value.Byte.lo = value[3];
```
![](_page_20_Picture_0.jpeg)

```
z_value.Byte.hi = value[4];
      z_value.Byte.lo = value[5];
      /*
      ** Indicate that new data exists to be processed.
     */
     NEW_DATA = TRUE;
   }
}
```
# <span id="page-20-0"></span>**10.0 Using the 32 Sample FIFO**

The most efficient way to access data, particularly for data logging is to use the internal 32 sample FIFO buffer. This minimizes the number of I2C transactions. For more information on how to configure the FIFO please refer to AN4073. The FIFO can be configured in circular buffer mode, discarding oldest data when overflowed and will flush the data every time the watermark is reached. This will set the FIFO interrupt.

#### **Configure the FIFO:**

- Circular Buffer Mode F\_MODE = 01
- Set the Watermark
- Set the FIFO Interrupt
- Route the FIFO Interrupt to INT1 or INT2
- Set the Interrupt Pins for Open Drain Active Low

#### **Example Code:**

```
/*
   ** Go to Standby Mode
   */
   MMA845xQ_Standby();
   /*
   ** Set F Mode to Circular, Set the Watermark Value into the F SETUP register
   */
   IIC_RegWrite(F_SETUP_REG, F_MODE0_MASK + WATERMARK_VAL);
/*
** Enable the FIFO Interrupt and Set it to INT2
*/
IIC_RegWrite(CTRL_REG4, INT_EN_FIFO_MASK);
IIC_RegWrite(CTRL_REG5, ~INT_CFG_FIFO_MASK);
   /** Configure the INT pins for Open Drain and Active Low
   */
   IIC_RegWrite(CTRL_REG3, PP_OD_MASK);
   /*
   ** Go to Active Mode
   */
   MMA845xQ_Active();
/*********************************************************\
* MMA8451Q Interrupt Service Routine for the FIFO
 \*********************************************************/
interrupt void isr_MMA8451Q (void)
{
   /*
   ** Clear the MCU's interrupt flag
   */
   CLEAR_MMA8451Q_INTERRUPT;
   /*
   ** Go read the Interrupt Source Register
   */
   RegisterFlag.Byte = IIC_RegRead(INT_SOURCE_REG);
```

```
if (RegisterFlag.SRC_FIFO_BIT == 1)
   {
      /*
      ** Read 14-bit XYZ results using a multi-read IIC access.
      */
      IIC_RegReadN(OUT_X_MSB_REG, WATERMARK_VAL*6, &value[0]);
      /*
      ** Copy and save each result as a 16-bit left-justified value.
      */ 
      x_value.Byte.hi = value[0];
      x_value.Byte.lo = value[1];
      y_value.Byte.hi = value[2];
      y_value.Byte.lo = value[3];
      z_value.Byte.hi = value[4];
      z_value.Byte.lo = value[5];
      / *<br>* *
          Indicate that new data exists to be processed.
      */
     NEW_DATA = TRUE;
   }
}
```
![](_page_22_Picture_0.jpeg)

## **Related Documentation**

The MMA845xQ device features and operations are described in a variety of reference manuals, user guides, and application notes. To find the most-current versions of these documents:

1. Go to the Freescale homepage at:

#### <http://www.freescale.com/>

- 2. In the Keyword search box at the top of the page, enter the device number MMA845xQ.
- 3. In the Refine Your Result pane on the left, click on the Documentation link.

## *How to Reach Us:*

**Home Page:** www.freescale.com

**Web Support:** http://www.freescale.com/support

#### **USA/Europe or Locations Not Listed:**

Freescale Semiconductor, Inc. Technical Information Center, EL516 2100 East Elliot Road Tempe, Arizona 85284 1-800-521-6274 or +1-480-768-2130 www.freescale.com/support

#### **Europe, Middle East, and Africa:**

Freescale Halbleiter Deutschland GmbH Technical Information Center Schatzbogen 7 81829 Muenchen, Germany +44 1296 380 456 (English) +46 8 52200080 (English) +49 89 92103 559 (German) +33 1 69 35 48 48 (French) www.freescale.com/support

#### **Japan:**

Freescale Semiconductor Japan Ltd. **Headquarters** ARCO Tower 15F 1-8-1, Shimo-Meguro, Meguro-ku, Tokyo 153-0064 Japan 0120 191014 or +81 3 5437 9125 support.japan@freescale.com

#### **Asia/Pacific:**

Freescale Semiconductor China Ltd. Exchange Building 23F No. 118 Jianguo Road Chaoyang District Beijing 100022 China +86 10 5879 8000 support.asia@freescale.com

#### *For Literature Requests Only:*

Freescale Semiconductor Literature Distribution Center 1-800-441-2447 or +1-303-675-2140 Fax: +1-303-675-2150 LDCForFreescaleSemiconductor@hibbertgroup.com

Information in this document is provided solely to enable system and software implementers to use Freescale Semiconductor products. There are no express or implied copyright licenses granted hereunder to design or fabricate any integrated circuits or integrated circuits based on the information in this document.

Freescale Semiconductor reserves the right to make changes without further notice to any products herein. Freescale Semiconductor makes no warranty, representation or guarantee regarding the suitability of its products for any particular purpose, nor does Freescale Semiconductor assume any liability arising out of the application or use of any product or circuit, and specifically disclaims any and all liability, including without limitation consequential or incidental damages. "Typical" parameters that may be provided in Freescale Semiconductor data sheets and/or specifications can and do vary in different applications and actual performance may vary over time. All operating parameters, including "Typicals", must be validated for each customer application by customer's technical experts. Freescale Semiconductor does not convey any license under its patent rights nor the rights of others. Freescale Semiconductor products are not designed, intended, or authorized for use as components in systems intended for surgical implant into the body, or other applications intended to support or sustain life, or for any other application in which the failure of the Freescale Semiconductor product could create a situation where personal injury or death may occur. Should Buyer purchase or use Freescale Semiconductor products for any such unintended or unauthorized application, Buyer shall indemnify and hold Freescale Semiconductor and its officers, employees, subsidiaries, affiliates, and distributors harmless against all claims, costs, damages, and expenses, and reasonable attorney fees arising out of, directly or indirectly, any claim of personal injury or death associated with such unintended or unauthorized use, even if such claim alleges that Freescale Semiconductor was negligent regarding the design or manufacture of the part.

Freescale and the Freescale logo are trademarks of Freescale Semiconductor, Inc., Reg. U.S. Pat. & Tm. Off. The Energy Efficiency Solutions Logo and Xtrinsic are trademarks of Freescale Semiconductor, Inc. All other product or service names are the property of their respective owners.

© 2012 Freescale Semiconductor, Inc. All rights reserved.

![](_page_22_Picture_24.jpeg)